*Infra Recorder* **Вступ**

#### **Ласкаво просимо**

Дякуємо Вам за те, що Ви встановили Infra Recorder! Infra Recorder - це безкоштовне рішення для запису CD та DVD дисків під Microsoft Windows.

## **Швидка навігація**

[Можливості](#page-3-0) програми

[Ліцензійна](#page-7-0) угода

[Системні](#page-16-0) вимоги

[Швидкий](#page-17-0) старт

[Копірайт](#page-19-0)

[Подяки](#page-21-0)

Що [нового?](#page-22-0)

[Встановлення](#page-24-0)

## <span id="page-3-0"></span>*Infra Recorder* **Можливості програми**

На цій сторінці приведений список найбільш важливих можливостей Infra Recorder.

# **Основні можливості**

- Створення проектів дисків з даними, музичних та змішаних дисків, і їх запис на компакт-диск або у образи дисків.
- Створення та запис образів дисків.
- Створення точних копій дисків, "на льоту" або з використанням тимчасового образу диска.
- Очищення (стирання) перезаписуваних дисків з використанням різних способів.
- Імпорт сесій з мультисесійних дисків та додавання сесій на такі диски.
- Фіксація дисків (запис lead-out інформації для запобігання додавання даних на диск).
- Сканування SCSI/IDE шин на наявність пристроїв, та збір детальнішої інформації про їх можливості.
- Відображення детальної інформації про диски.
- Зчитування та збереження аудіо-доріжок та доріжок з даними у файли (wav. та .iso)
- Сканування доріжок на наявність помилок.

# **Інтерфейс**

- Сучасний налаштоваваний інтерфейс у стилі провідника Windows.
- Підтримка функції Drag and drop при додаванні файлів з вікна провідника до проекту.
- Використання різних типів відображення структури проекту для різних типів проектів, з метою полегшення роботи користувача з програмою.
- Окремий експрес додаток, мета якого, забезпечити максимально швидкий та простий доступ до найбільш важливих інструментів.
- Простота локалізації головного та експрес додатку, а також розширення оболонки.

# **Інтеграція у провідник**

Інтегрується у провідник та додає у контекстне меню нові опції.

- Запис збережених проектів та образів дисків.
- Відкриття та редагування збережених проектів.
- Легко налаштовуване відображення як каскадне меню або без іконокв.
- Розширення оболонки може бути зареєстроване з будьяким файловим розширенням, за бажанням користувача.

<span id="page-7-0"></span>*Infra Recorder* **Ліцензійна угода**

# **GNU GENERAL PUBLIC LICENSE**

Версия 2, июнь 1991г.

Copyright (C) 1989, 1991 Free Software Foundation, Inc. 51 Franklin Street, Fifth Floor, Boston, MA 02110-1301 USA Данный лицензионный документ разрешается копировать и распространять его точные копии. Вносить какие-либо изменения в текст данного документа запрещается.

# **Преамбула**

Лицензии на большую часть программного обеспечения (ПО), составлены так, чтобы лишить вас свободы совместно использовать и изменять его. Напротив, Универсальная Общественная Лицензия GNU предназначена гарантировать вашу свободу совместно использовать и изменять свободное ПО, т.е. удостоверить, что ПО является свободным для всех его пользователей. Эта Универсальная Общественная Лицензия применима к большей части ПО Фонда Свободного ПО и ко всем другим программам, чьи авторы принимают на себя обязательства ее использовать. (Вместо нее для части ПО Фонда Свободного ПО применяется Универсальная Общественная Лицензия GNU для библиотек.) Вы тоже можете использовать ее для своих программ.

Когда мы говорим о свободном ПО, мы имеем в виду свободу, а не цену. Предполагается, что наши Универсальные Общественные Лицензии гарантируют, что вы пользуетесь свободой распространять копии свободного ПО (и получать за это вознаграждение, если вы того желаете); что вы получаете исходный код или можете получить его, если захотите; что вы можете изменять ПО или использовать его части в новых свободных программах; и что вы знаете, что вы можете все это делать.

Чтобы защитить ваши права, нам нужно ввести такие ограничения, которые запретят кому бы то ни было отказывать вам в этих правах или потребовать от вас отказаться от этих прав. Эти ограничения переводятся в некоторые обязательства для вас, если вы распространяете копии ПО или если вы модифицируете его.

Например, если вы распространяете копии такой программы бесплатно или за вознаграждение, вы должны предоставить получателям все права, которыми вы обладаете. Вы должны гарантировать, что они тоже получат или смогут получить исходный код. И вы должны показать им эти условия, чтобы они знали о своих правах.

**EN HINTER EN EN EN EL EN EN EL EN EN EL EN EN EL EN EN EL EN EN EL EN EN EL EN EN EL EN EN EL EN EN EL EN ENE** 

# **ВИЗНАЧЕННЯ ТА УМОВИ ДЛЯ КОПІЮВАННЯ РОЗПОВСЮДЖЕННЯ І МОДИФІКАЦІЇ**

**0.** Эта Лицензия применима к любой программе или другому произведению, содержащему уведомление, помещенное держателем авторских прав и сообщающее о том, что оно может распространяться при условиях, оговоренных в данной Универсальной Общественной Лицензии. В последующем термин "Программа" относится к любой такой программе или произведению, а термин "произведение, основанное на Программе" означает Программу или любое произведение, содержащее Программу или ее часть, дословную, или модифицированную, и/или переведенную на другой язык. (Здесь и далее перевод включается без ограничений в понятие "модификация".) Каждый обладатель лицензии адресуется как "вы".

Виды деятельности, не являющиеся копированием, распространением или модификацией не охватываются этой Лицензией; они за пределами ее влияния. Использование Программы по ее функциональному назначению не ограничено, и выходные данные Программы охватываются этой Лицензией, только если их содержание является произведением, основанным на Программе (вне зависимости от того, были ли они получены в процессе использования Программы). Являются ли они таковыми, зависит от того, что что именно делает Программа.

**1.** Вы можете копировать и распространять дословные копии исходного кода Программы по его получении на любом носителе, при условии что вы соответствующим образом помещаете на видном месте в каждой копии соответствующее уведомление об авторских правах и отказ от гарантий; оставляете нетронутыми все уведомления, относящиеся к данной Лицензии и к отсутствию каких-либо гарантий; и передаете всем другим получателям Программы копию данной Лицензии вместе с Программой.

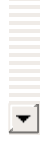

Вы можете назначить плату за физический акт передачи копии и

# **НІЯКИХ ГАРАНТІЙ**

**11.** ПОСКОЛЬКУ ПРОГРАММА ПРЕДОСТАВЛЯЕТСЯ БЕСПЛАТНО, НА ПРОГРАММУ НЕТ ГАРАНТИЙ В ТОЙ МЕРЕ, КАКАЯ ДОПУСТИМА ПРИМЕНИМЫМ ЗАКОНОМ. ЗА ИСКЛЮЧЕНИЕМ ТЕХ СЛУЧАЕВ, КОГДА ПРОТИВНОЕ ЗАЯВЛЕНО В ПИСЬМЕННОЙ ФОРМЕ, ДЕРЖАТЕЛИ АВТОРСКИХ ПРАВ И/ИЛИ ДРУГИЕ СТОРОНЫ ПОСТАВЛЯЮТ ПРОГРАММУ "КАК ОНА ЕСТЬ" БЕЗ КАКОГО-ЛИБО ВИДА ГАРАНТИЙ, ВЫРАЖЕННЫХ ЯВНО ИЛИ ПОДРАЗУМЕВАЕМЫХ, ВКЛЮЧАЯ, НО НЕ ОГРАНИЧИВАЯСЬ ПОДРАЗУМЕВАЕМЫМИ ГАРАНТИЯМИ КОММЕРЧЕСКОЙ ЦЕННОСТИ И ПРИГОДНОСТИ ДЛЯ КОНКРЕТНОЙ ЦЕЛИ. ВЕСЬ РИСК В ОТНОШЕНИИ КАЧЕСТВА И ПРОИЗВОДИТЕЛЬНОСТИ ПРОГРАММЫ ОСТАЕТСЯ ПРИ ВАС. ЕСЛИ ПРОГРАММА ОКАЖЕТСЯ ДЕФЕКТИВНОЙ, ВЫ ПРИНИМАЕТЕ НА СЕБЯ СТОИМОСТЬ ВСЕГО НЕОБХОДИМОГО ОБСЛУЖИВАНИЯ, ВОССТАНОВЛЕНИЯ ИЛИ ИСПРАВЛЕНИЯ.

**12.** И В КОЕМ СЛУЧАЕ, ЕСЛИ НЕ ТРЕБУЕТСЯ ПОДХОДЯЩИМ ЗАКОНОМ ИЛИ НЕ УСЛОВЛЕНО В ПИСЬМЕННОЙ ФОРМЕ, НИКАКОЙ ДЕРЖАТЕЛЬ АВТОРСКИХ ПРАВ ИЛИ НИКАКОЕ ДРУГОЕ ЛИЦО, КОТОРОЕ МОЖЕТ ИЗМЕНЯТЬ И/ИЛИ ПОВТОРНО РАСПРОСТРАНЯТЬ ПРОГРАММУ, КАК БЫЛО РАЗРЕШЕНО ВЫШЕ, НЕ ОТВЕТСТВЕННЫ ПЕРЕД ВАМИ ЗА УБЫТКИ, ВКЛЮЧАЯ ЛЮБЫЕ ОБЩИЕ, СПЕЦИАЛЬНЫЕ, СЛУЧАЙНЫЕ ИЛИ ПОСЛЕДОВАВШИЕ УБЫТКИ, ПРОИСТЕКАЮЩИЕ ИЗ ИСПОЛЬЗОВАНИЯ ИЛИ НЕВОЗМОЖНОСТИ ИСПОЛЬЗОВАНИЯ ПРОГРАММЫ (ВКЛЮЧАЯ, НО НЕ ОГРАНИЧИВАЯСЬ ПОТЕРЕЙ ДАННЫХ, ИЛИ ДАННЫМИ, СТАВШИМИ НЕПРАВИЛЬНЫМИ, ИЛИ ПОТЕРЯМИ, ПОНЕСЕННЫМИ ИЗ-ЗА ВАС ИЛИ ТРЕТЬИХ ЛИЦ, ИЛИ ОТКАЗОМ ПРОГРАММЫ РАБОТАТЬ СОВМЕСТНО С ЛЮБЫМИ ДРУГИМИ ПРОГРАММАМИ), ДАЖЕ ЕСЛИ ТАКОЙ ДЕРЖАТЕЛЬ ИЛИ ДРУГОЕ ЛИЦО БЫЛИ ИЗВЕЩЕНЫ О ВОЗМОЖНОСТИ ТАКИХ УБЫТКОВ.

# **КІНЕЦЬ ВИЗНАЧЕНЬ ТА УМОВ**

Как применять эти условия к вашим новым программам

Если вы разрабатываете новую программу и хотите, чтобы она принесла максимально возможную пользу обществу, лучший способ достичь этого - включить ее в свободное ПО, которое каждый может повторно распространять и изменять согласно данным условиям.

Чтобы сделать это, добавьте в программу следующие уведомления. Самое безопасное --- это добавить их в начало каждого исходного файла, чтобы наиболее эффективно отобразить исключение гарантий; и каждый файл должен содержать по меньшей мере строку, содержащую знак охраны авторского права и указание на то, где находится полное уведомление.

*одна строка, содержащая название программы и краткое описание, чт* Copyright (C) *ГГГГ наименование (имя) автора*

Это свободная программа; вы можете повторно распространять ее и/и модифицировать ее в соответствии с Универсальной Общественной Лицензией GNU, опубликованной Фондом Свободного ПО; либо версии 2 вашему выбору) любой более поздней версn.

Эта программа распространяется в надежде, что она будет полезной, БЕЗ КАКИХ-ЛИБО ГАРАНТИЙ; даже без подразумеваемых гарантий КОММЕРЧЕСКОЙ ЦЕННОСТИ или ПРИГОДНОСТИ ДЛЯ КОНКРЕТНОЙ ЦЕЛИ. Для получения подробных сведений смотрите Универсальную Общественную Лицензию G

Вы должны были получить копию Универсальной Общественной Лицензии вместе с этой программой; если нет, напишите в Free Software Foundation, Inc., 51 Franklin Street, Fifth Floor, Boston, MA 021

Добавьте также сведения о том, как связаться с вами по электронной и обычной почте.

Если программа интерактивная, сделайте так, чтобы при запуске в интерактивном режиме она выдавала краткое уведомление типа следующего:

 $\left| \bullet \right|$ 

 $\mathbf{z}$ Gnomovision версия 69, Copyright (C) *год имя автора*

### <span id="page-16-0"></span>*Infra Recorder* **Системні вимоги**

Infra Recorder має наступні системні вимоги:

- Windows 95 з Internet Explorer 4.0 або новішим.
- 32 Мб RAM.
- 8.1 Мб вільного місця на жорсткому диску.

<span id="page-17-0"></span>*Infra Recorder* **Швидкий старт**

## **Як використовувати?**

З чого [почати?](#page-25-0)

[Мультисесійні](#page-32-0) диски

[Копіювання](#page-63-0) дисків з даними

Копіювання [аудіо-дисків](#page-62-0)

Очищення [перезаписуваних](#page-77-0) дисків

Перегляд [інформації](#page-75-0) про диск

[Конфіґурація](#page-86-0) пристроїв

<span id="page-19-0"></span>*Infra Recorder* **Копірайт**

Infra Recorder копірайт © 2006 Christian Kindahl.

#### **Infra Recorder використовує при роботі наступне програмне забезпечення:**

- cdrecord, readcd копірайт © 1995-2006 Jörg Schilling.
- isoinfo, mkisofs від Eric Youngdale та Jörg Schilling.
- cdda2wav от [Project](http://www.mode.net) MODE та Fraunhofer Institut für integrierte [Schaltungen.](http://www.iis.fhg.de)

<span id="page-21-0"></span>*Infra Recorder* **Подяки**

У Infra Recorder використовуються ікони nf похідні продукти побудовані на іконках з Tango Icon [Project.](http://tango.freedesktop.org) Похідні продукти, побудовані на Tango Icons можна закачати окремо (на умовах Creative Commons Attribution [Share-Alike](http://creativecommons.org/licenses/by-sa/2.5/) license) з офіціального вебсайту Infra Recorder.

<span id="page-22-0"></span>Версія 0.42.1.0

- The MSI installer used for the x64 release now creates the start-menu shortcuts in a subfolder.
- Fixed a bug causing InfraRecorder to crash when cdrecord reported recording on a track-number higher than the number of tracks to be recorded.
- Removed the Visual C++ 8 DLL dependencies from the irWave codec.
- Fixed a bug causing stack corruption when using the irWMA codec.

Версія 0.42.0.0

- Available as 64-bit (x64) build.
- Created a completely new Wave codec to remove the libsndfile dependency and add support for the x64 compiler.
- Modifed the translation system to allow translated controls to automatically resize and move its neightbours when needed.
- Various changes for Windows Vista compatibility.
- Modified the WMA codec so it doesn't raise an error message when it fails to load (if Windows Media Player not installed).
- Included a Japanese translation, thanks to Nardog!
- Fixed a bug causing DVD media to always be recorded at maximum speed.
- Included a Korean translation, thanks to Jung Jin-ho!
- Included a Bulgarian translation, thanks to Iliyan Popov!
- Separated data DVD from data CD projects.
- Added support for omiting version numbers from ISO9660 file names.
- Added support for using Rock Ridge extensions without

using the Joliet file name extension.

Fixed a bug causing the write speed not to be properly reported on some recorders.

<span id="page-24-0"></span>The Infra Recorder installer supports different options/parameters for unattended installations. The following parameters can be passed to the installer:

**/S**Runs the installer (or uninstaller) silently. All options will be default unless overrided by another parameter to the installer.

### **/LANGUAGE=<language>**

Selects the language that Infra Recorder should use. For example: "irsetup.exe /S /LANGUAGE=swedish" will install Infra Recorder silently with the default language set to Swedish.

<span id="page-25-0"></span>Этот топик поможет Вам создать Ваш первый проект CD. На данный момент Infra Recorder поддерживает три типа проектов.

*Проекты дисков с данными* s позволяют создавать диски, содержащие файлы и папки (файловая система ISO9660), которые можно использовать практически на любом компьютере. Диски с данными содержат не так много информации в каждом секторе как аудио диски, в следствие того, что диски с данными, также содержат дополнительную информацию для проверки на ошибки и коррекции. В результате этого, диски с данными могут быть записаны на более высокой скорости без потери качества и данных. Диски с данными можно создавать в несколько этапов, что дает возможность добавлять данный на существующие CD диски. Дополнительную информацию по этому вопросу можно прочитать в **[этом](#page-32-0)** топике.

*Проекты аудио дисков* позволяют создавать аудио диски, которые можно воспроизвести на любом CD-плеере (и компьютере). Обычно проекты аудио дисков следует записывать на более низкой скорости чем проекты дисков с данными, поскольку аудио диски не содержат никакой информации для проверки на ошибки и коррекции.

*Проекты смешанных дисков* позволяют создавать диски, которые содержат одну дорожку с данными, имеющую свойства *Проекта диска с данными* , и несколько аудио дорожек, следующих за ней. *Смешанный дисx* можно воспроизвести на любом CD-плеере, однако первая дорожка (с данными) будет звучать как шум. Аудио дорожки будут воспроизводиться как обычно.

Чтобы создать новый проект, воспользуйтесь меню:

**Файл Новый проект** <выберите тип проекта, который Вы хотите создать>

Чтобы открыть существующий проект, воспользуйтесь меню:

**Файл Открыть проект...**

# **Файл Открыть проект...**

или кнопкой на панели инструментов:

# **Интерфейс**

### **Загальні відомості**

Панель *Проводник* предназначена для доступа к папкам и файлам и их добавления в проект.

Проводник 4 ÷ ÷

Панель *Структура диска* предназначена для просмотра и управления проектом.

 $[$ Структура диска  $\hat{A}$   $\hat{b}$   $\hat{b}$   $\hat{b}$   $\hat{c}$ 

## **Робота з файлами**

Меню *Правка* предназначено для управления проектом:

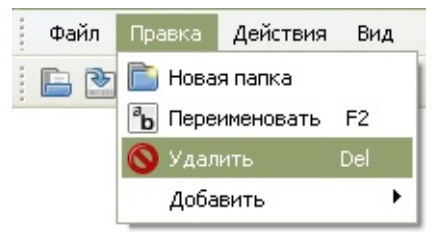

К опциям доступным в меню Правка (вверху), также можно получить быстрый доступ, кликнув правой кнопкой мыши в окне просмотра проекта. Например, если кликнуть правой кнопкой на папке, появится следующее меню:

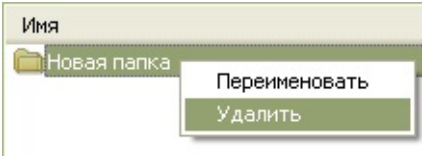

Если Вы добавите в проект больше данных, чем способен вместить выбранный Вами носитель, шкала внизу окна покраснеет:

Вы можете изменить размер шкалы, чтобы она соответствовала реальному объему пустого диска, на который Вы собираетесь записать проект. Для этого, кликните правой кнопкой на шкале и выберите подходящий размер носителя.

# **Работа с файлами**

## **Додавання файлів**

Существует много разных способов, добавить файлы в проект. Вы можете воспользоваться методом drag and drop, просто перетащив файлы из окна *Проводник* программы или из Провдника Windows. Также, можно перейти в окне *Проводник* в нужную Вам папку и выбрать файлы, которые Вы хотели бы включить в проект.

После того, как Вы выбрали нужные файлы, можно воспользоваться меню:

### **Правка Добавить Выбранное**

или кнопкой на панели инструментов окна *Проводник*:

 $+$ 

Вы также можете выбрать нужную папку в окне *Проводник* и быстро добавить в проект все файлы и папки, содержащиеся в ней.

Чтобы добавить все файлы и папки из выбранной в окне *Проводник* папки, воспользуйтесь меню:

### **Правка Добавить Все**

или кнопкой на панели инструментов окна *Проводник*:

 $\bigoplus$ 

## **Видалення файлів**

Существует несколько способов, удалить файлы и папки из проекта. Один из них - нажать кнопку Del на клавиатуре. Вы, также, можете воспользоваться меню или кнопкой на панели инструментов.

Чтобы удалить файлы с помощью меню, выберите:

### **Правка Удалить**

можно, также, воспользоваться кнопкой на панели инструментов окна *Структура диска*:

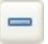

## **Інші дії**

Чтобы переименовать файл или папку, воспользуйтесь меню:

### **Правка Переименовать**

или кнопкой на панели инструментов окна *Структура диска*:  $\boxed{\overline{\mathbf{a}}$ 

Чтобы добавить в проект новую пустую папку, воспользуйтесь меню:

#### **Правка Новая папка**

или кнопкой на панели инструментов окна *Структура диска*:

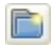

<span id="page-32-0"></span>*Як використовувати?, Робота з проектами* **Мультисесійний диск**

Мультисессионный диск - это диск, который содержит несколько сессий. Мультисессионный диск может быть записан в несколько этапов, по одной сессии за раз.

### **Створення нових мультисесійних дисків**

Создать новые мультисессионные диски довольно просто. Чтобы создать новый мультисессионный диск, создайте новый проект диска с данными:

### **Файл Новый проект Диск с данныи**

Откройте свойства проекта:

### **Файл Свойства проекта...**

Выберите вкладку ISO и измените *Формат* на:

#### **Режим 2 XA (мультисессионный диск)**

Теперь Вы можете добавлять в проект файлы и папки как обычно. Дополнительную информацию о том, как работать с проектами, можно рочитать в [этом](#page-25-0) топике.

### **Продовження мультисесійних дисків**

Чтобы добавить данные на существующий мультисессионный диск, Вы должны импортировать существующие сессии с данными в свой проект. Для этого, воспользуйтесь меню:

### **Действия Импорт сессии...**

В открывшемся окне Вы сможете выбрать устройство и посмотреть, сколько места занято и сколько доступно на диске. Если кнопка OK не активна, это означает, что диск невозможно импортировать.

После того, как Вы выберете устройство (привод), в которое Вы вставили мультисессионный диск, который Вы хотите импортировать, нажмите кнопку OK и данные будут импортированы в проект. Импортированные данные невозможно изменить или удалить с диска. Все импортированные файлы и папки отображаются в сером цвете.

Теперь Вы можете работать с новой сессией и добавлять новые данные на диск, либо воспользовавшись меню:

#### **Действия Записать проект на компакт диск...**

или кнопкой на панели инструментов:

 $\circledcirc$ 

*Як використовувати?, Робота з проектами* **Налаштування проекту**

Этот топик посвящен настройкам проекта, к которым можно получить доступ через меню:

**Файл Свойства проекта...**
## **Загальні налаштування**

Единственная настройка, которую Вы можете изменить на вкладке Общие - это метка диска. По умолчанию диску присваивается метка на основании даты и времени создания проекта. Пожалуйста, учтите, что к метке предъявляются те же требования, что и к имени файла в проекте (смотрите раздел *Настройки ISO*).

## **Налаштування ISO**

### **Рівень**

Эта опция позволяет установить уровень соответствия ISO, который в основном задает различные уровни ограничения имени файла. Infra Recorder поддерживает три уровня:

- **1.** 1 уровень использует имена файлов в формате 8.3 (восемь символов, с трехсимвольным расширением), в верхнем регистре, с числами и подчеркиваниями. Максимальная глубина каталогов - восемь.
- **2.** 2 уровень допускает имена файлов длиной до 31 символа.
- **3.** 3 уровень допускает фрагментацию файлов (главным образом, при пакетной или инкрементной записи CD).

### **Кодування**

Позволяет выбрать кодировку, используемую в локальных именах файлов включенных в проект. Infra recorder попробует автоматически определить кодировку используемую в Вашей системе.

#### **Формат**

Эта опция определяет формат, который будет использован при записи проекта диска с данными на диск. *Режим 1* обычно используется для записи обычных не мультисессионных дисков, в то время как *Режим 2* следует использовать при создании мультисессионных дисков. *Режим 1* допускает запись 2048 бит данных в каждый сектор, *Режим 2* - 2336 бит данных в каждый сектор (Размер сектора CD-ROM - 2352 бит).

#### **Інші налаштування**

Опция *Иcпoльзoвaть Joliet (пoддepжкa длинныx имeн фaйлoв)* добавляет на диск помимо обычных имен файлов ISO9660, сведения о каталогах Joliet. Обычно расширение joliet используется в Windows и допускает имена файлов в юникоде и длинной в 64 символа.

Если Вы хотите использовать еще более длинные имена файлов, Вы можете воспользоваться опцией *Paзpeшить имeнa длинoй бoлee 64 cимвoлoв*. Хотя это не совсем совместимо со спецификацией Joliet, похоже это работает. Максимальная длина имени файла равна 103 символам.

## **Поля**

Этот раздел включает опции, позволяющие указать данные о тех, кто трудился над проектом. Поля *Издатель*, *Составил*, *Система* и *Тома* можно редактировать по своему усмотрению, остальные поля часто содержат имена файлов, в силу ограничения в 36 знаков.

## **Аудіо-налаштування**

Этот раздел позволяет Вам задавать информацию CD-текста. CDтекст - это формат поддерживаемый некоторыми (мноими?) CDплеерами, позволяющий отображать информацию о дорожке и исполнителе при воспроизведении диска. Эти опции доступны в проектах аудио и смешанных дисков.

### *How to Use?, Working with Projects* **Додавання завантажувального образу**

There are several options that you may need to configure when adding a boot image to your project.

### **Local Path**

In this field you should specify the local path of the selected boot image. The path is relative to the root folder of the disc. For example: /boot/ will create a folder called boot in the root that contains the file that you have selected.

## **Emulation Type**

This option lets your specify the type of emulation that should be used on the "El Torino" boot disc. If the emulation type is set to *Floppy*, the boot image must be exactly the size of a 1200, 1440 or 2880 KiB floppy. If the emulation type is set to *Harddisk*, the boot image must begin with a master boot record that contains a single partition. Using no emulation will cause the system to load and execute the image without performing any disc emulation.

### **Advanced Options**

The *Don't make image bootable* option allows you to prevent the disc from beeing marked as bootable. The system will provide an emulated drive for the image, but will boot off a standard boot device.

Enabling the *Write boot-info-table to the image* option will cause the boot image to be patched at offset 8 with a 54-byte table containing information about the disc layout. If this option is enabled the local boot image that you have specified will be patched, so make sure that you have a backup of this file if it can't be easily regenerated.

The *Boot load segment* option allows you to specify the load segment address (in hexadecimal) for no-emulation "El Torito" discs.

The *Boot load size* option allows you to specify the number (in hexadecimal) of virtual (512-byte) sectors to load in no-emulation mode. It's usually recommended to load the entire boot file. Some BIOSes may have problems if this size is not a multiple of 4.

*Як використовувати?* **Запис образу**

Щоб пропалити (записати) образ диску, Ви можете скористатися меню:

### **Дії Записати образ...**

або кнопкою на панелі інструментів:

 $\circledcirc$ 

Вам буде запропоновано вибрати на жорсткому диску образ диску який Ви хочете записати.

## **Налаштування**

Детальний опис доступних налаштувань можна прочитати у [цьому](#page-49-0) розділі.

### <span id="page-49-0"></span>*Як використовувати?* **Налаштування запису**

Этот топик посвящен настройкам прожига (записи), которые появляются в разных местах Infra Recorder, например когда Вы собираетесь записать проект, образ диск или скопировать диск.

Хотя, как уже упоминалось выше, доступ к этим настройкам можно получить разными способами, они всегда выглядят одинаково:

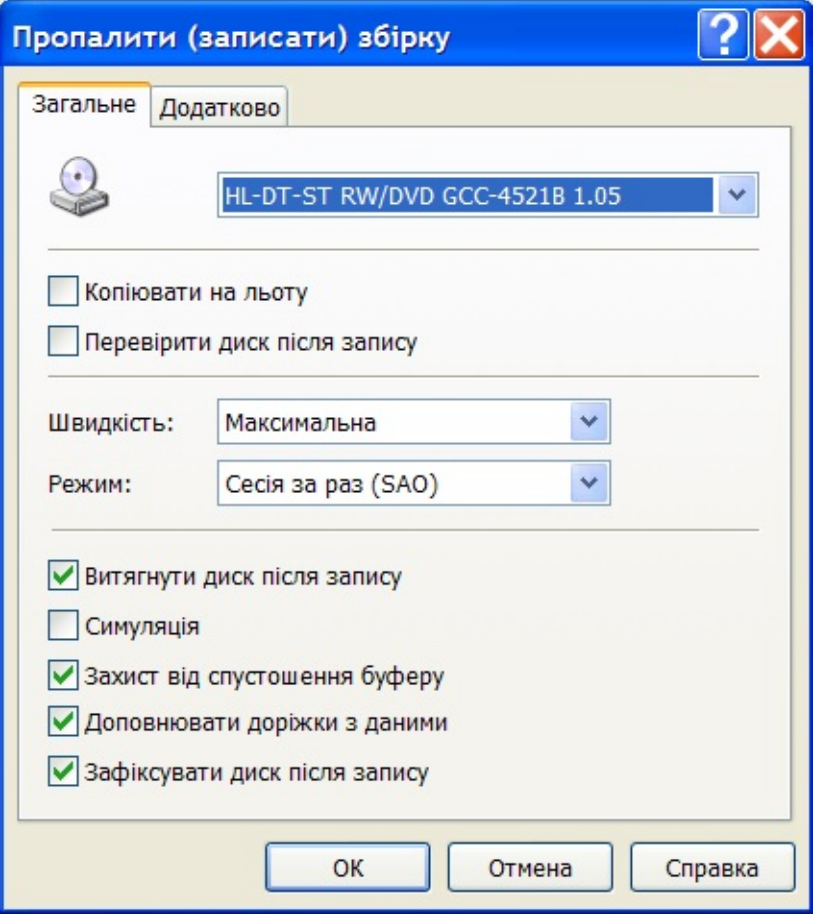

## **Загальні налаштування**

### **On The Fly**

When recording on the fly the file system will be generated while recording which may increase the risk of write errors. If this option is turned off a temporary disc image will first be created on the hard drive and then recorded to the disc. The preffered setting is usally off, it should gernally only be enabled when you are low on disc space.

## **Verify the Disc After Writing**

Enabling this option will cause InfraRecorder to perform a CRC comparison between the files on your harddrive and the files on the newly recorded disc to make sure that all files have been written to the disc without any problems.

## **Швидкість запису**

Выберите скорость записи, которую Вы хотите использовать при записи диска. Если установить опцию *Максимальная,* будет автоматически выбрана самая высокая скорость поддерживаемая пишущим приводом.

#### **Режим запису**

Эта опция позволяет выбрать режим, который Вы хотите использовать для записи диска. В выпадающем списке будут доступны только те режимыы, которые поддерживает Ваш пишущий привод.

*Сессия за раз (SAO)* часто, также, фигурирующий как Диск за раз (DAO), записывает все данные (включая lead-in и lead-out) за один проход, не допуская никаких прерываний потока данных. В последствии, на диск невозможно добавить новые сессии или данные. Пожалуйста, учтите, что DVD диски следует записывать именно в этом режиме.

*Дорожка за раз (TAO)* записывает каждую дорожку отдельно, что требует записи связующих блоков между двумя дорожками. Старые приводы часто принудительно записывают двух секундную паузу (pregap) между двумя дорожками, тогда как более новые приводы, как правило могут подстраивать размер pregap данных (смотрите опции описанные ниже).

*TAO без паузы* использует режим *Дорожка за раз*, описанный выше, и при этом пытается установить значение pregap на ноль, снижая размер связующих блоков между двумя дорожками до минимума.

*Raw запись (raw96r)* записывает данные в режиме raw, используя 2352 битные сектора, плюс 96 бит raw P-W субканальных данных, в результате чего размер сектора достигает 2448 бит. Это предпочтительный режим raw записи, поскольку он обеспечивает наилучший контроль за процессом записи CD дисков.

*Raw запись (raw16)* записывает данные в режиме raw, используя 2352 битные сектора, плюс 16 бит P-Q субканальных данных, в результате чего размер сектора достигает 2368 бит. Если привод не поддерживает raw96r режим raw записи, данный режим raw записи является предпочтительным. Данный режим записи не поддерживает CD-текст.

 $\left| \bullet \right|$ 

*Raw запись (raw96p)* записывает данные в режиме raw,

#### **Інші налаштування**

Если включить опцию *Симуляция*, Infra Recorder выполнит выбранное действие, но при этом лазер привода будет выключен. Эту опцию рекомендуется использовать, если Вы неуверены в успехе операции.

*Зaщитa oт oпycтoшeния бyфepa* - это опция поддерживаемая более новыми приводами, которая позволяет продолжать процесс записи, даже если произошла ошибка опустошения буфера. Эта возможность часто имеет разные названия у разных производителей, например: Yamaha - связь без потерь (Lossless-Link), Sanyo - устойчивый прожиг (BURN-Proof), Ricoh - точная связь (Just-Link), и т.д.

*Дoпoлнять дopoжки c дaнными* - если эта опция включена, после каждой дорожки с данными записывается 15 нулевых секторов, а аудио дорожки дополняются до числа кратного 2352 битам. Возможно Вы захотите включить эту опцию, если Вашему CDприводу не удается считать последние секторы дорожки, или если Вы намерены использовать диск в файловой системе Linux ISO-9660, имеющей дефект опережающего чтения.

Если отключить опцию *Фиксиpoвaть диcк после записи,* последняя сессия (в режиме SAO) или дорожка (в режиме TAO) не будут зафиксированы (закрыты). Это опция может пригодиться Вам, если Вы хотите записать CD в несколько этапов.

## **Додаткові налаштування**

Опция *Paзpeшить пepeпpoжиг* позволяет записывать на носитель больше его официального объема. Дело в том, что большинство пустых носителей, могут вмещать больше данных, чем заявлено официально, поскольку официальный размер области lead-out составляет 90 секунд (6750 секторов), тогда как диск обычно работает, если есть lead-out как минимум в 150 секторов. Следовательно, все носители можно перепрожигать по крайней мере на 88 секунд (6600 секторов). Большинство приводов поддерживают перепрожиг только в режиме SAO и raw записи. Некоторые приводы могут ограничивать предельный размер диска до определенной величины, не позволяя Вам перепрожигать столько, сколько Вы считаете нужным. Эту проблему можно обойти, записывая CD диск в режиме raw, поскольку при в таком режиме записи привод не в состоянии определить размер носителя, пока не начнется процесс записи.

Если опция *Пoмeнять битoвый пopядoк* включена, аудио данные воспринимаются, как идущие в byte-swapped (littleendian) порядке. Некоторые приводы, например от Yamaha, Sony и новые SCSI-3/MMC приводы требуют, чтобы аудио данные были представлены в little-endian порядке, тогда как остальные приводы требуют от аудио данныхbig-endian (network) расположения битов, обычно используемого SCSI протоколом. Порядок расположения битов, требуемый Вашим приводом, будет распознан автоматически. Единственная ситуация, когда Вам может понадобиться эта опция - это, если Ваш поток данных имеет Intel (little-endian) порядок.

Опция *Игнopиpoвaть paзмep нocитeля* может быть включена, если Вы хотите проигнорировать известный размер носителя. Эту опцию следует использовать с особой острожностью. Эта опция улучшает перепрожиг.

Опция *Уcтaновить IMMED флaг для SCSI*, как и следует из ее названия, устанавливает IMMED флаг для определенных SCSI команд. Установка IMMED флага потребует от команд

**EQUIRING THE SECTION** 

#### безотлагательного ответа, в то время как выполнение операции

### *How to Use?* **Налаштування читання**

This topic covers the read options that appear on various places in InfraRecorder, for example when you want to copy a disc either to a disc image or to another disc.

Altough these options are accessable in many different contexts as mentioned above, they are always presented in a similar way:

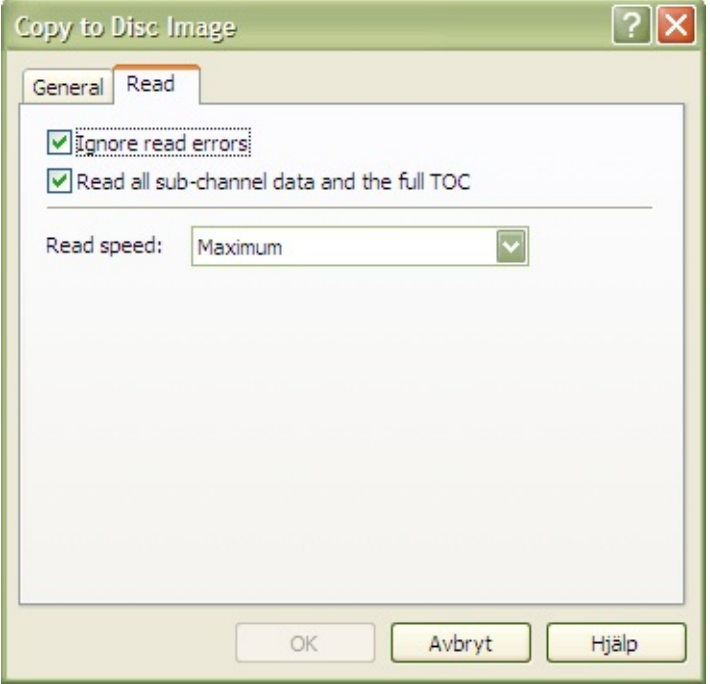

## **Read Settings**

### **Ignore read errors**

Enabling this option will cause the high level error checking not to abort when errors are found in the data stream. The drive will also be switched into a mode where it ignores read errors in data sectors that are a result of uncorrectable ECC/EDC errors before reading.

### **Read all sub-channel data and the full TOC**

When this option is enabled the disc will be read with all sub-channel data and a full TOC. The full TOC data will be put into a file with similar name to the specified image name but with the suffix **.toc**.

### **Read speed**

Select the speed to use when reading the disc. Selecting the *Maximum* option will automatically select the highest speed that the drive is capable of. Only MMC compliant drives will benefit from this option. The speed of non MMC drives is not changed.

Using a lower speed may increase the readability of a disc.

### <span id="page-62-0"></span>*Як використовувати?* **Копіювання аудіо-диска**

Для копирования аудио диска требуетcя выполнить больше шагов, чем при копировании диска с данными. Вначале, Вы должны сохранить аудио дорожки на жестком диске. Для этого, откройте диалог *Дорожки* через меню:

#### **Действия Управление дорожками...**

После того, как Вы выберете привод источник и вставите аудио диск, окно должно выглядеть как на этом скриншоте:

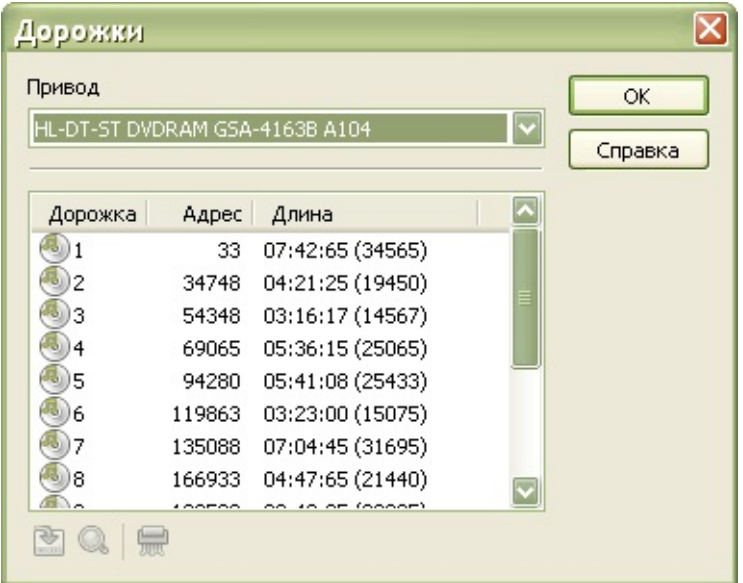

Теперь выберите дорожки, которые вы хотите сохранить (скопировать), кликнув при нажатой кнопке Shift или Ctrl. После того, как дорожки выбраны, нажмите кнопку *Сохранить дорожки*:

囪

Вам будет предложено выбрать папку для сохранения дорожек. Пожалуйста, выберите папку по своему усмотрению. После того, как Вы выберете папку, все выбранные Вами дорожки будут сохранены в ней (при условии, что не произойдет серьезных ошибок чтения).

Следующий шаг - создайте аудио проект, и добавьте в него сохраненные Вами дорожки. Дополнительную информацию можно прочитать в [этом](#page-25-0) топике.

### *Як використовувати?* **Копіювання диска з даними**

Пожалуйста, учтите, что на этой странице содержится информация о том, как скопировать диск с данными. Если вы хотите скопровать аудио диск (что является абсолютно другим процессом), пожалуйста, смотрите [этот](#page-62-0) топик.

При копировании диска с данными доступны два основных режима, позволяющие, по желанию, копировать диск непосредственно на другой привод (например с CD-привода на CD-привод) или в образ диска на жесткий диск.

## **Копирование на компакт диск**

Чтобы скопировать диск непосредственно на другой привод, воспользуйтесь меню:

**Действия Копировать диск на компакт диск...**

или кнопкой на панели инструментов:

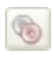

### **Источник**

Выберите привод источник, содержащий компакт диск, копию которого Вы хотите сделать.

### **Приемник**

Выберите привод приемник, содержащий пустой компакт диск, на который Вы хотите записать копию диска. Пожалуйста, учтите, что в качестве привода приемника нельзя выбрать привод источник.

#### **Копирование на лету**

По записью *на лету* подразумевается чтение данных с привода источника, и их последующая запись непосредственно на привод приемник (пишущий привод), без буферизации на жестком диске (используется только относительно небольшой буфер памяти). Если привод источник не сможет считать некоторые секторы диска источника, он будет не в состоянии обеспечивать привод приемник (пишущий привод) данными для записи с необходимой скоростью, что приведет к ошибкам записи диска приемника. Однако большинство современных пишущих приводов поддерживают технологию, обеспечивающую так называемую защиту от опустошения буфера, цель которой защитить диск приемник если такое опустошение буфера все-таки произойдет.

Если опция *Копирование на лету* отключена, вначале на жестком диске будет создан временный образ диска. Затем, этот образ диска будет записан на привод приемник. Хотя, эта опция требует наличия большего объема свободного места на жестком диске, в большинстве случаев рекомендуется использовать именно ее.

### **Clone Disc**

When this option is enabled all sub-channel data and the full TOC on the source disc will also be copied to the target disc. This option must be enabled when copying a mixed-mode disc, otherwise only the data track will be copied. It's recommended that your record the target disc using the raw96r write method. If that method is not supported by your recorder, please try the raw16 write method.

# **Read Options**

The read options are described in this topic.

# **Другие настройки**

 $\equiv$ 

Другие настройки описаны в [этом](#page-49-0) топике.

# **Копирование в образ диска**

Чтобы скопировать диск в образ диска на жесткий диск, вспользуйтесь меню:

**Действия Копировать диск в образ диска...**
#### **Источник**

Выберите привод источник, содержащий компакт диск, копию которого Вы хотите сделать.

## **Файл образа**

Выберите расположение и имя образа диска. Пожалуйста, учтите, что Вам понадобится приблизительно столько же свободного места на жестком диске, сколько содержит компакт диск.

# **Read Options**

The read options are described in this topic.

*Як використовувати?* **Інформація про диск**

Чтобы посмотреть подробную информацию о диске, воспользуйтесь меню:

**Действия Информация о диске** <выберите привод содержащий интересующий вас диск>

#### **Поля**

*Тип диска* - показывает тип диска вставленного в привод. Например: CD-R, DVD+R DL.

*Формат* - действительно только для DVD дисков, и показывает формат (Book type) DVD.

*Регион* - показывает код региональной защиты DVD. Региональные коды имеют следующие значения:

- **1.** Соединенные Штаты Америки, Канада.
- **2.** Европа, включая Францию, Грецию и Турцию, Египет, Аравия, Япония и Южная Африк**а.**
- **3.** Корея, Таиланд, Вьетнам, Борнео и Индонезия.
- **4.** Австралия и Новая Зеландия, Мексика, Карибские о-ва, и Южная Америка.
- **5.** Индия, Африка, Россия и бывшие страны СССР.
- **6.** Народная республика Китай.
- **7.** Не используется.
- **8.** Авиалинии и круизные корабли.
- **9.** Расширение (часто используется для всерегиональных дисков).

*Слои* - показывает количество слоев диска.

*Дорожки -* показывает количество дорожек на диске.

*Сессии -* показывает количество сессий на диске.

*Состояние -* показывает информацию о диске, о состоянии последней сессии, а также, информацию о том, перезаписываемый диск или нет.

*Занято* - показывает объем использованного места на диске.

*Свободно* - показывает объем свободного места на диске.

*Як використовувати?* **Очищення диска**

Чтобы очистить перезаписываемый диск, воспользуйтесь либо меню:

**Действия Очистить диск...**

или кнопкой на панели инструментов:

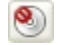

# **Привід**

Пожалуйста, выберите привод, который Вы хотите использовать для очистки диска.

#### **Спосіб очищення**

Выберите один из четырех способов очистки. *Полная очистка диска -* уничтожит все данные содержащиеся на диске. Эта операция может занять много много времени. *Быстрая очистка диска* - просто очистит оглавление (TOC), PMA и пауз. При этом сами данные в основном никогда не удаляются с диска (они просто становятся недоступными). Вместо этого они перезаписываются при следующей записи. Этот способ очень быстрый, в большинстве случаев он занимает около 10 секунд. С помощью способа *Открыть последнюю сессию,* можно открыть последнюю сессию закрытого мультисессионного диска, чтобы иметь возможность добавлять на него другие сессии. Последний способ *- Стереть последнюю сессию,* просто стирает последнюю сессию на диске. Сколько времени это займет, зависит размера последней сессии.

#### **Інші налаштування**

Если оглавление (TOC) диска по каким-либо причинам был поврежден, Infra Recorder не сможет очистить диск, пока не будет включена опция *Игнорировать ошибки TOC*.

Если включить опцию *Симуляция*, Infra Recorder выполнит выбранное действие, но при этом лазер привода будет выключен. Эту опцию рекомендуется использовать, если Вы неуверены в успехе операции.

Фиксированный диск - это диск, который считается завершенным. Обычно фиксация производится автоматически, после записи данных на диск. Эта функция может быть полезна, если данные были записаны, но диск по каким-либо причинам не был фиксирован. Чтобы фиксировать диск, воспользуйтесь меню:

**Действия Фиксировать диск...**

# **Привід**

Пожалуйста, выберите привод, содержащий диск, который Вы хотите фиксировать.

## **Інші налаштування**

Если включить опцию *Симуляция*, Infra Recorder выполнит выбранное действие, но при этом лазер привода будет выключен. Эту опцию рекомендуется использовать, если Вы неуверены в успехе операции.

#### *Як використовувати?* **Управління доріжками**

Функция *Управление дорожками* позволяет просматривать содержащуюся в оглавлении (TOC) диска информацию. Она, также, предоставляет возможность сохранять и проверять на наличие ошибок выбранные дорожки. Чтобы открыть диалог управления дорожками, воспользуйтесь меню:

#### **Действия Управление дорожками...**

Выберите дорожки, с которыми Вы хотите работать, кликнув мышью при нажатой кнопке Shift или Ctrl. Вы, также, можете воспользоваться кнопками о стрелками на клавиатуре, для навигации и выбора дорожки из списка.

Если вы захотите сохранить дорожки на жестком диске, Вам будет предложено выбрать папку для сохранения. После чего, дорожки будут автоматически сохранены, и им будет присвоено имя, основанное на номере дорожки и ее типе (Дорожка 1.wav, Дорожка 2.iso). Чтобы сохранить выбранные дорожки на жесткий диск, нажмите кнопку *Сохранить дорожки*:

図

Чтобы проверить выбранные дорожки на наличие ошибок, воспользуйтесь кнопкой *Проверить дорожки*:

 $\textcircled{\scriptsize a}$ 

# **Скріншот**

## Результаты проверки дорожки с данными:

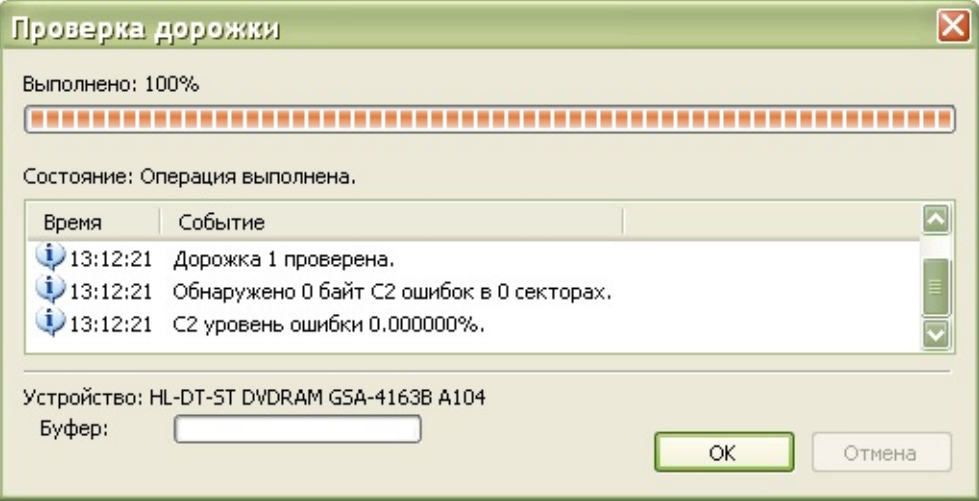

#### *Як використовувати?* **Конфіґурація пристроїв**

Если Вы изменили конфигурацию своего оборудования, Вы вероятно захотите уведомить об этом Infra Recorder. Чтобы открыть окно конфигурации устройств Infra Recorder, воспользуйтесь меню:

### **Настройка Устройства...**

Вы увидите список устройств, опознанных Infra Recorder. Если Вы хотите обновить конфигурацию, нажмите кнопку *Обновить*. Это заставит Infra Recorder выполнить полное сканирование системы, и собрать информацию о всех поддерживаемых устройствах.

Если Вы хотите, чтобы Infra Recorder проверял конфигурацию в фоновом режиме при каждом запуске, включите опцию *Скрытая проверка конфигурации при каждом старте*.

*Як використовувати?* **Налаштування**

Чтобы получить доступ к настройкам Infra Recorder, воспользуйтесь меню:

**Опции Настройки...**

## **Загальні налаштування**

Опция *Пpoвepять, включeн ли Aвтoзaпycк, пpи кaждoм cтapтe* определяет, хотите ли Вы чтобы Infra Recorder проверял, включeн ли Aвтoзaпycк, пpи кaждoм cтapтe, или нет. Желательно, чтобы Автозапуск был отключен, поскольку, если его оставить включенным, Windows будет опрашивать CD-привод во время записи, что может привести к повреждению диска.

Если Вы хотите, чтобы Infra Recorder запоминал последнюю активную папку в окне *Проводник,* включите опцию *Зaпoминaть пocлeднюю aктивнyю пaпкy*. Вы, также, можете самостоятельно выбрать папку, которая будет открываться по умолчанию, при каждом запуске Infra Recorder.

The *Temporary folder* option lets you specify which folder that should be used when temporarily storing files on your harddrive, for example disc images. If your harddrive/partition (which stores the temporary folder) is almost full it can be a good idea to use a temporary folder on another drive.

# **Додаткові налаштування**

Если Вы хотите включить ведение отчета Infra Recorder, воспользуйтесь опцией *Becти отчет*. Эта опция может быть полезной, для выявления возможных дефектов и ошибок в Infra Recorder. Не рекомендуется включать эту опцию, без особой необходимости, поскольку Infra Recorder требует больше памяти и сильней загружает CPU, когда включено ведение отчета.

The *FIFO buffer size* option lets you specify the size of the RAM buffer that is used in addition to your recorders physical buffer. Icreasing the buffer size may result in a more stable recording process. As a rule of thumb, the FIFO size should be at least equal to the size of the pysical buffer of the CD/DVD-Recorder and no more than half of the physical amount of RAM available in the machine. If you often record discs onthe-fly, this buffer should be large (for example 128 MiB) to prevent buffer underruns.

## **Налаштування мови**

Список доступных языков отображается в выпадающем списке. Чтобы сменить язык, просто выберите в выпадающем списке нужный язык, нажмите кнопку OK, и перезапустите Infra Recorder. Если нужный Вам язык отсутствует, проверьте, нет ли перевода на Ваш язык на домашней странице Infra Recorder.

# **Налаштування інтеграції**

Интеграция (если она включена) добавляет дополнительные пункты в контекстное меню оболочки:

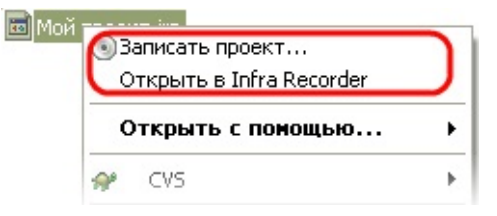

Эти опции позволяют записать образ диска и проекты Infra Recorder просто кликнув правой кнопкой мыши на них.

Расширение оболочки можно настроить на отображение пунктов в виде каскадного меню. Чтобы пункты меню отображались в виде каскадного меню включите опцию *Кacкaднoe кoнтeкcтнoe мeню*.

Можно, также, настроить расширение оболочки так, чтобы в меню не отображались значки, отключив опцию *Пoкaзывaть в мeню знaчки*.

#### **Реєстрація розширення оболонки**

Расширение оболочки не работает автоматически с образами дисков и проектами Infra Recorder. После включения опции *Bcтpoить Infra Recorder в кoнтeкcтнoe мeню Пpoвoдникa*, Infra Recorder сообщает Проводнику Windows, что она предлагает другим приложениям использовать ее расширенные возможности.

Чтобы Проводник Windows мог использовать дополнительные возможности предоставляемые расширением оболочки Infra Recorder, это расширение должно быть зарегистрировано с типами файлов, которые позволят использовать дополнительные возможности.

В списке представлены встроенные расширения файлов. Чтобы ассоциировать расширение оболочки Infra Recorder с каким-либо типом файлов, просто отметьте в списке нужный пункт. Вы, также, можете добавить в список любые дополнительные типы файлов, нажав кнопку *Добавить в список новое расширение*:

유